### 新浪云备案流程

# 首先,登录 **<http://ba.sinacloud.com/>**

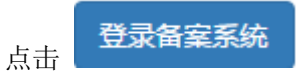

# 进入信息报备页面:

http://www.sinacloud.com/beian/icp/index.html

#### 第一步,如果您需要申请幕布,请点击:

备室须知:

1. 有关部门要求, 备案期间, 网站需保持无法访问状态 (一般不少于20工作日), 新接入不受影响;

新增主体

- 2. 备案提交管局审核前会自动删除已经绑定的海外代理, 请使用我们提供的二级域名提供服务;
- 3. 请先录入备案主体信息后再提交新增接入或者新增备案;
- 4. 如果您没有拍照幕布,请立即申请幕布

#### 第二步,录入主体信息。

如果您是首次备案(之前主体未取得过备案号),请点击: 主体表单具体填写要求:

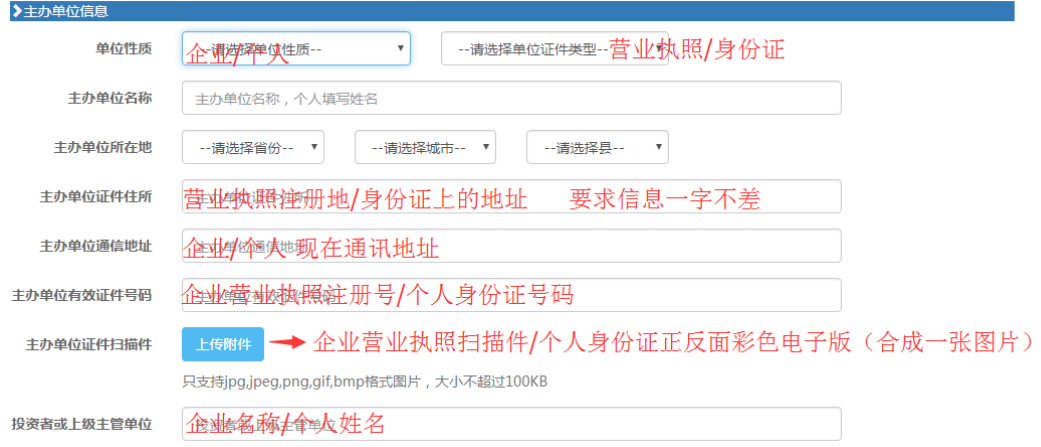

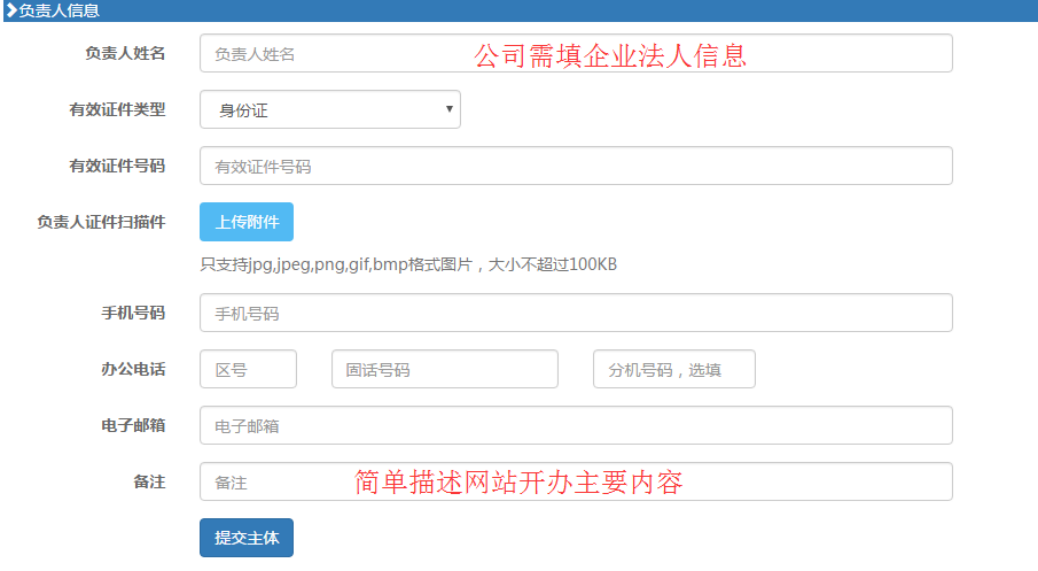

以上信息录入完毕后,点击提交主体。

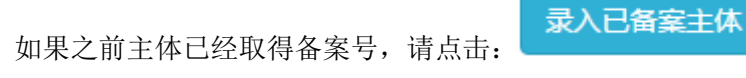

主体信息表单如下:

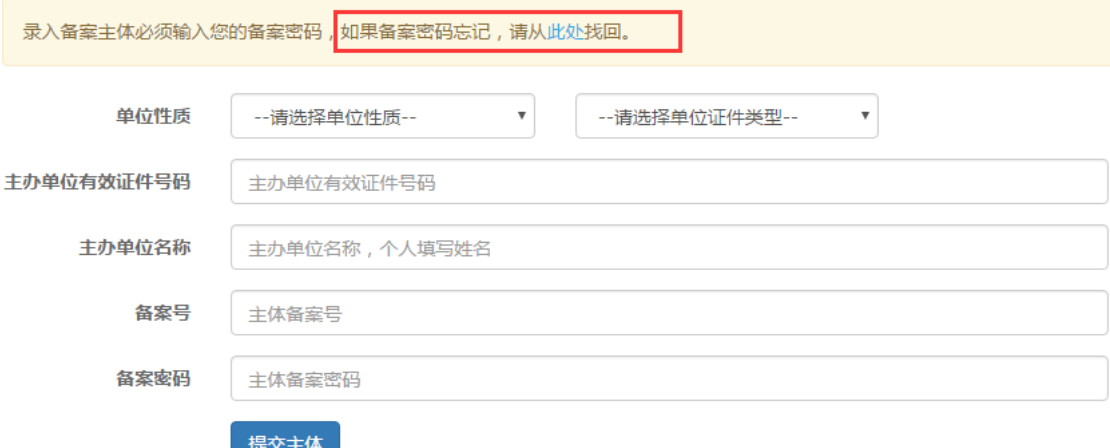

注:需要录入备案密码,如果忘记,请从提供的链接处找回。 以上信息录入完毕后,点击提交主体。

### 返回备案首页

http://www.sinacloud.com/beian/icp/index.html

新增网站

如果您是首次备案, 或者新增网站(主体下存在已备案域名), 请点击: 网站信息表单如下:

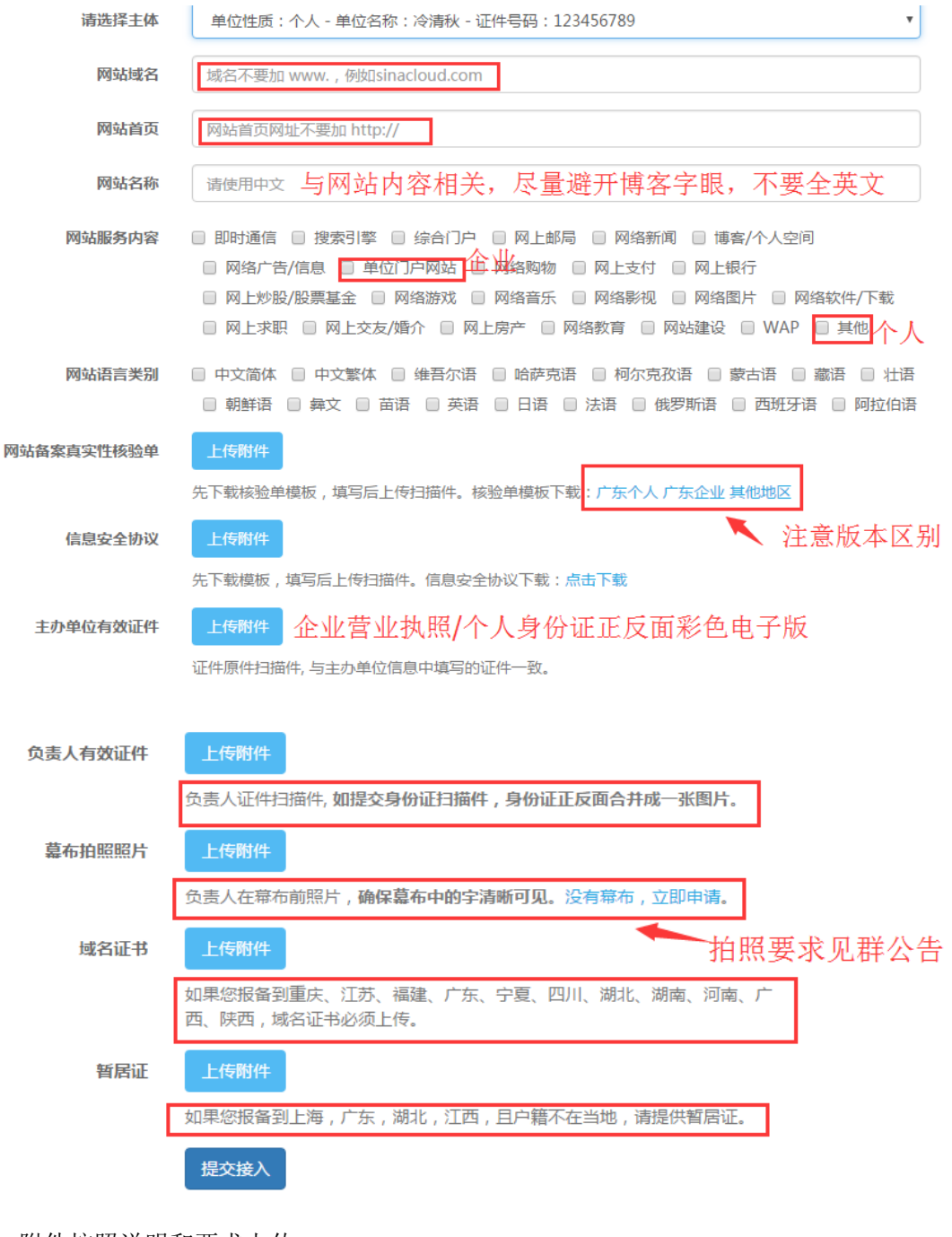

注:附件按照说明和要求上传。 信息录入完毕,点击提交接入。

如果您是新增接入(域名已经取得备案号),请点击: 按要求完成新增接入的表单信息,点击提交接入。

新增接入

如上操作全部完成后,请检查所填写信息,准确无误后,请在此处点击提交初审:

删除 编辑 <mark>提交初审</mark> 2016-10-14 14:31:19 2016-10-14 14:31:19 全新各安 123 个人 **Marine** 草稿

正常情况下,初审会在 2 个工作日内完成。

初审通过后,您会收到邮件&站内信提示您需要邮寄过来的纸质材料,请按照要求准备资料。 时刻在系统中更新您的备案状态。